**The Electromagnetic Spectrum**

### **Using Freely Available Satellite Imagery and Software for Creating Prescription Maps**

Chenghai Yang Research Agricultural Engineer

USDA-ARS Aerial Application Technology Research Unit College Station, TX

**Crop** 

**USDA** 

**monitoring**

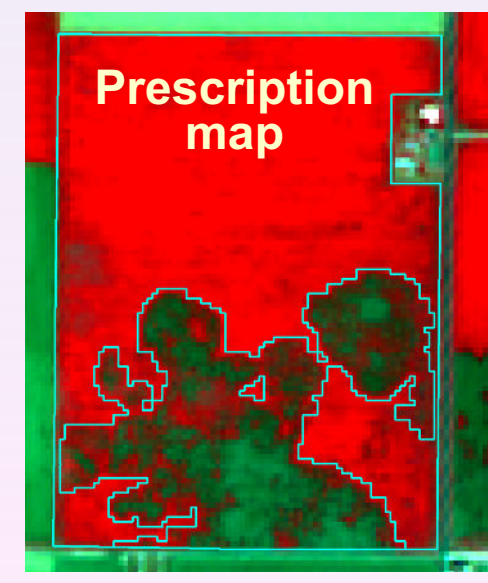

**O2S** 

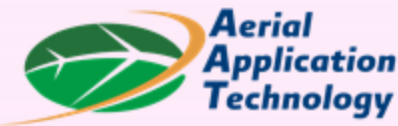

**2022 Ag Aviation Expo, Knoxville, TN, Dec. 5-8, 2022**

**Landsat 8/9, NASA&USGS 115 miles, 30 m, 8d** https://earthexplorer.usgs.gov

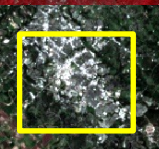

**College Station, TX**

**Sentinel-2A&2B, ESA 68 miles, 10 m, 5d** https://scihub.copernicus.eu/dh

> erial plication chnology

#### **Airborne, Sentinel-2 and Landsat Images**

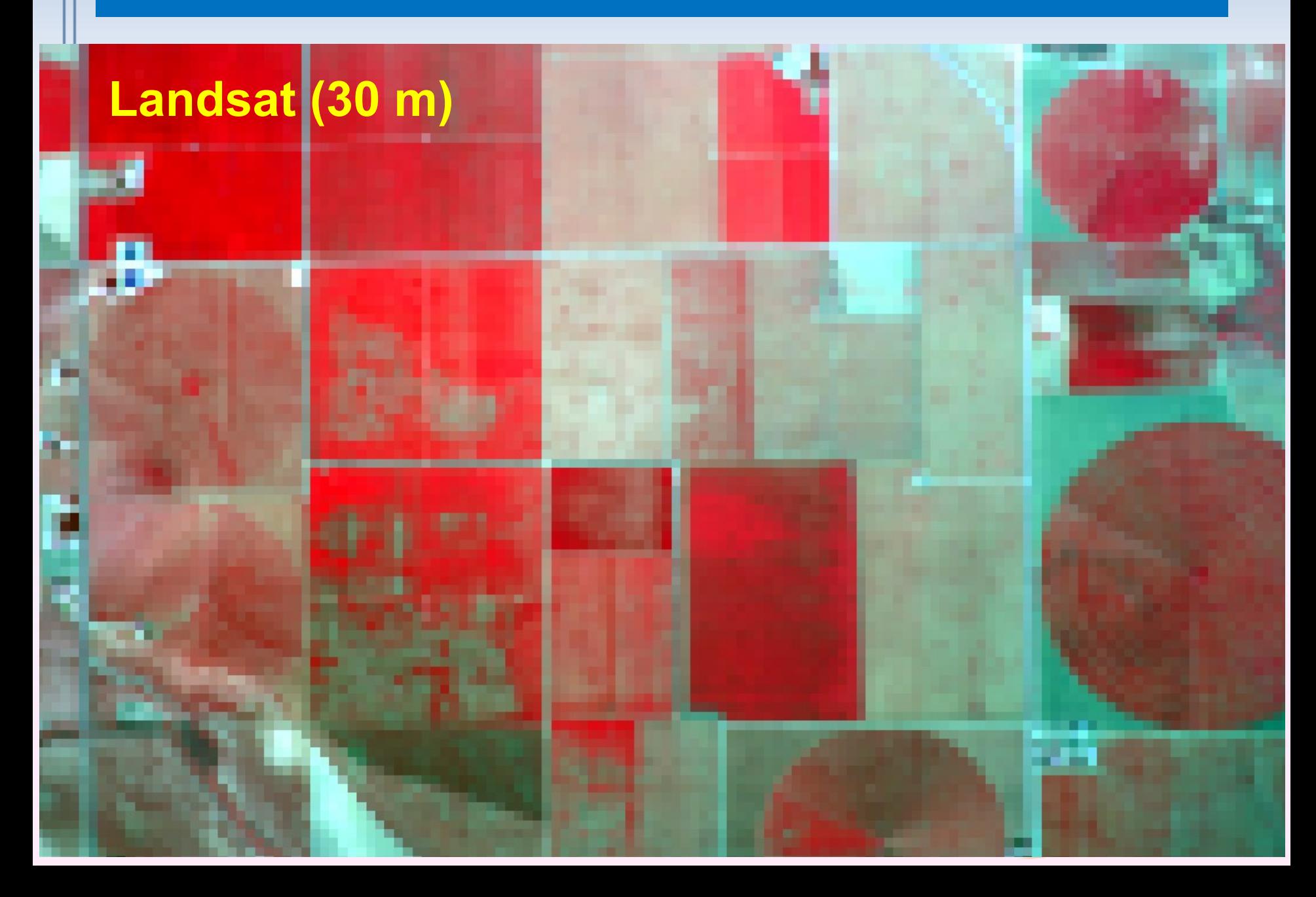

## **Sentinel-2 Specifications**

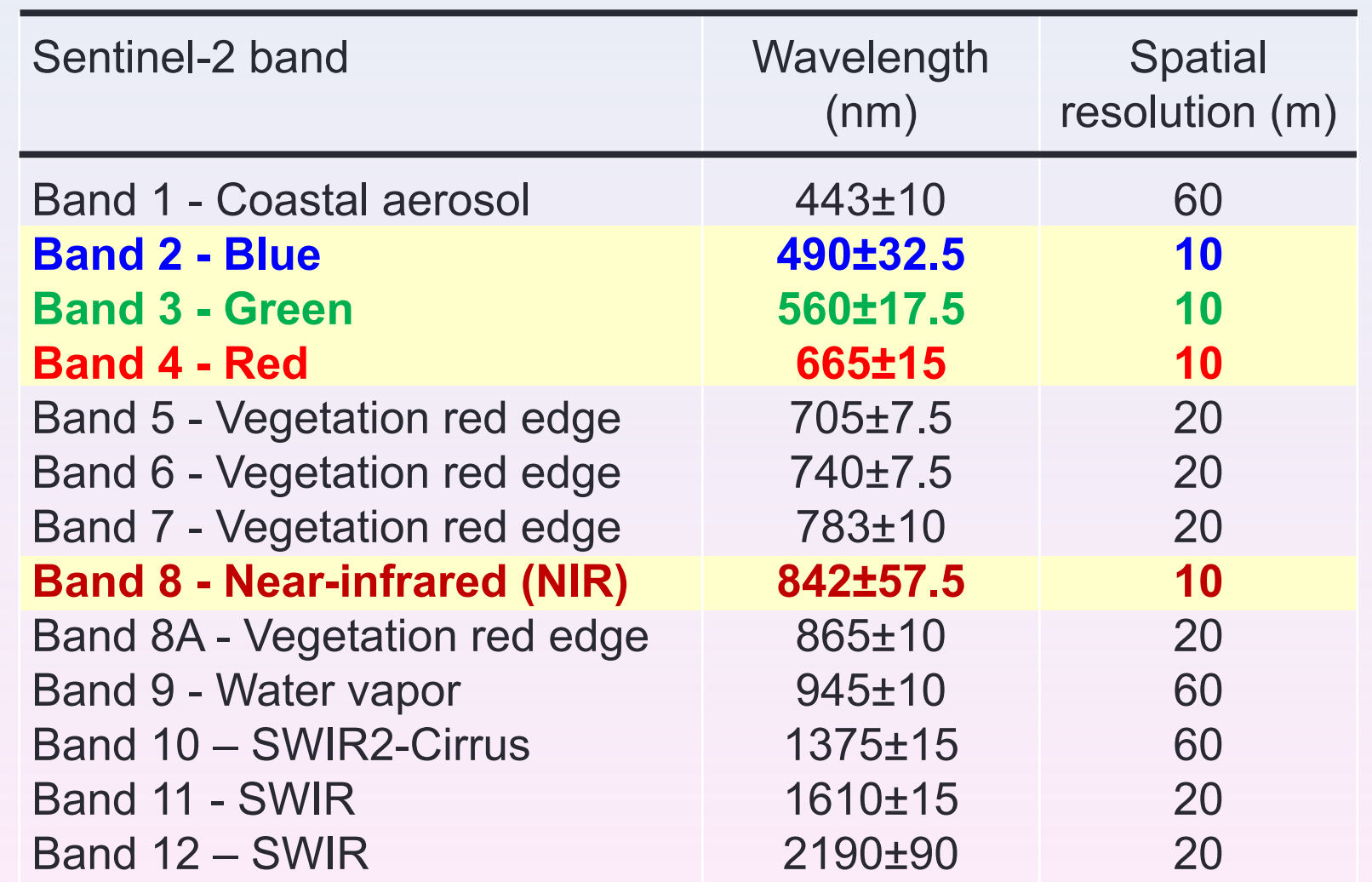

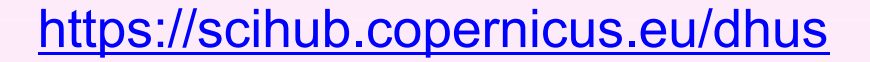

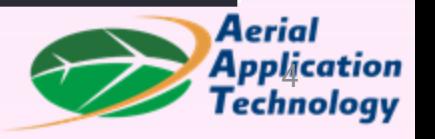

## **Download QGIS at QGIS.org**

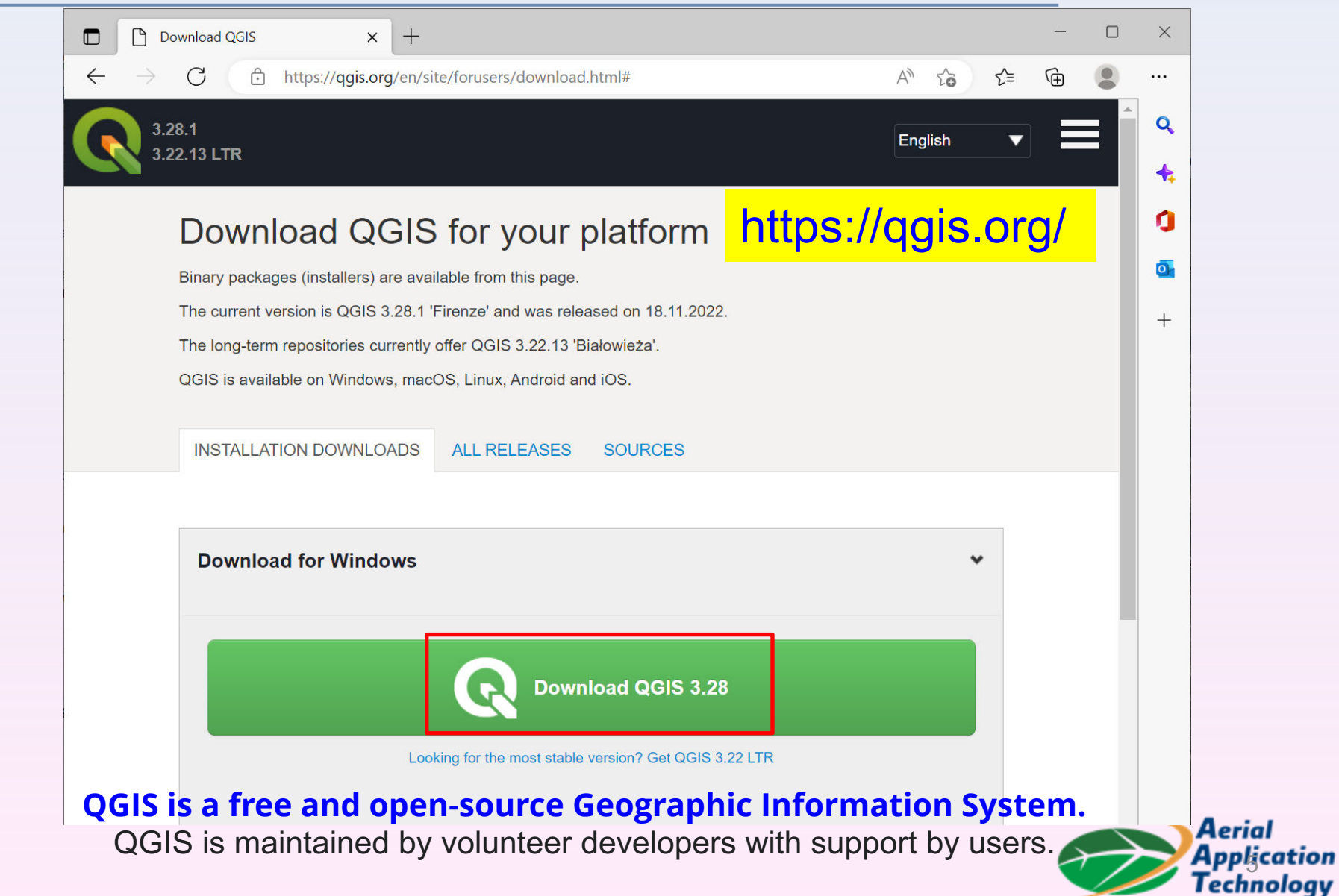

## **Open QGIS and Google Maps**

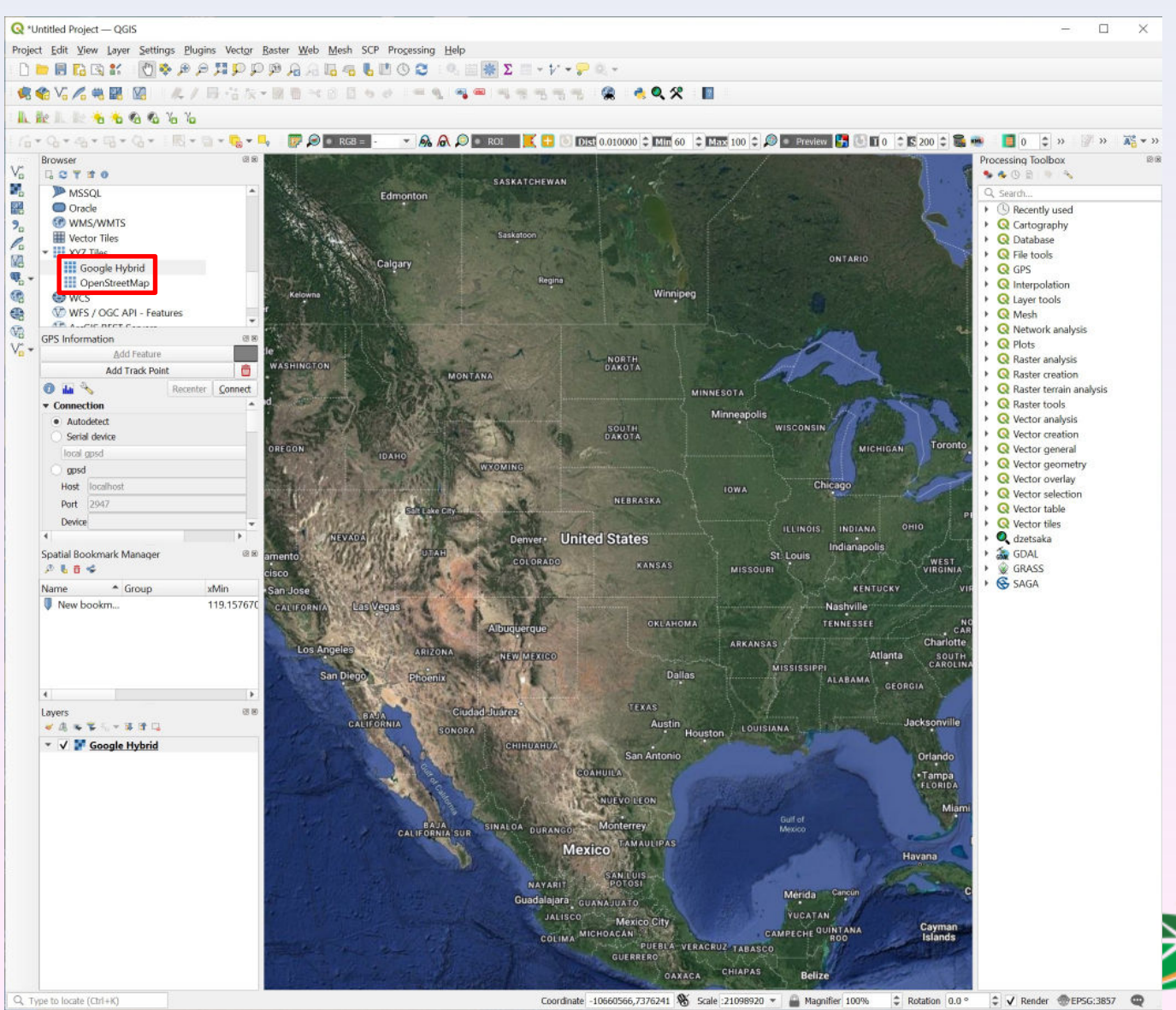

Aerial **Application**<br>Technology

#### **Install Semi-Automatic Classification Plugin**

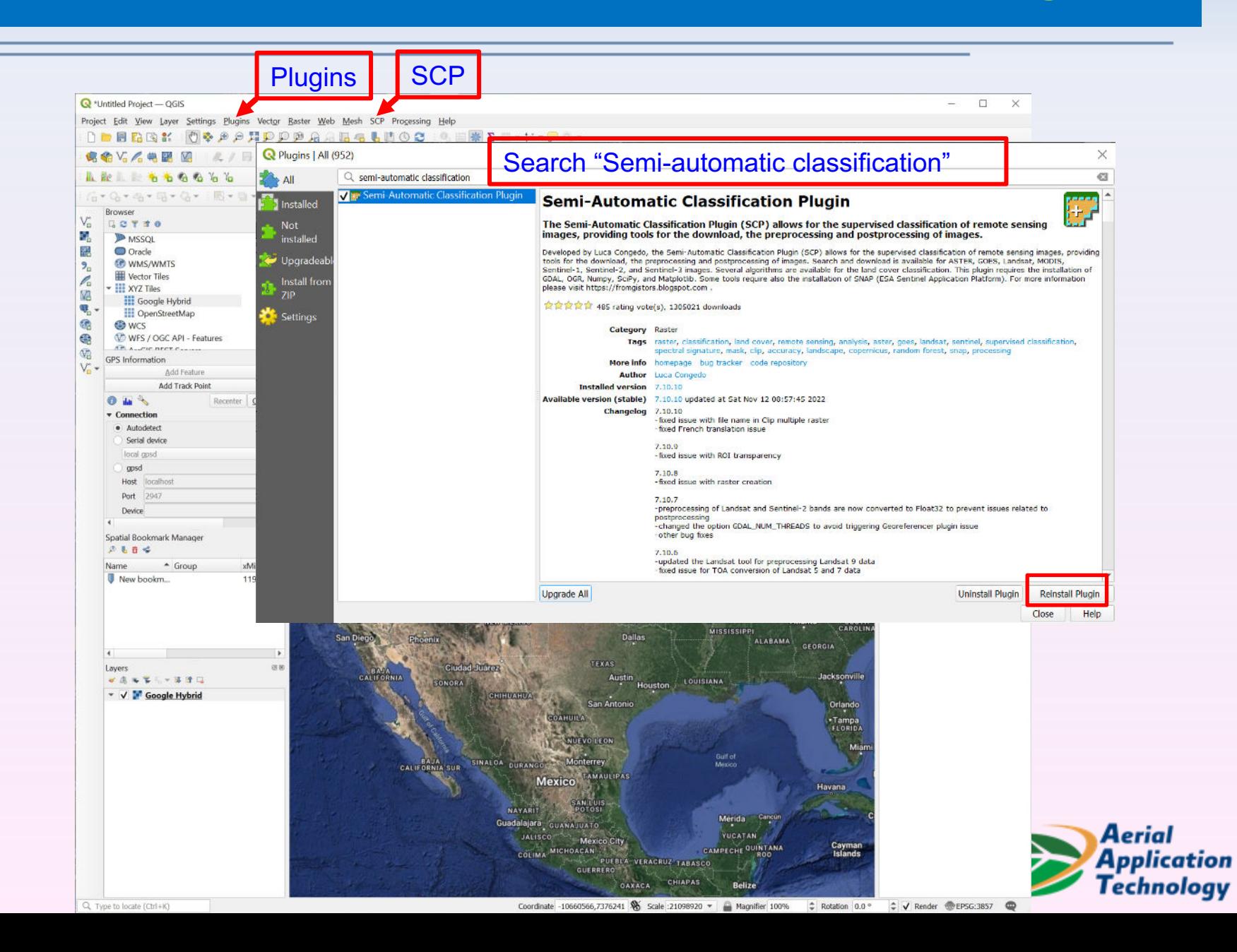

## **Download Sentinel-2 Imagery**

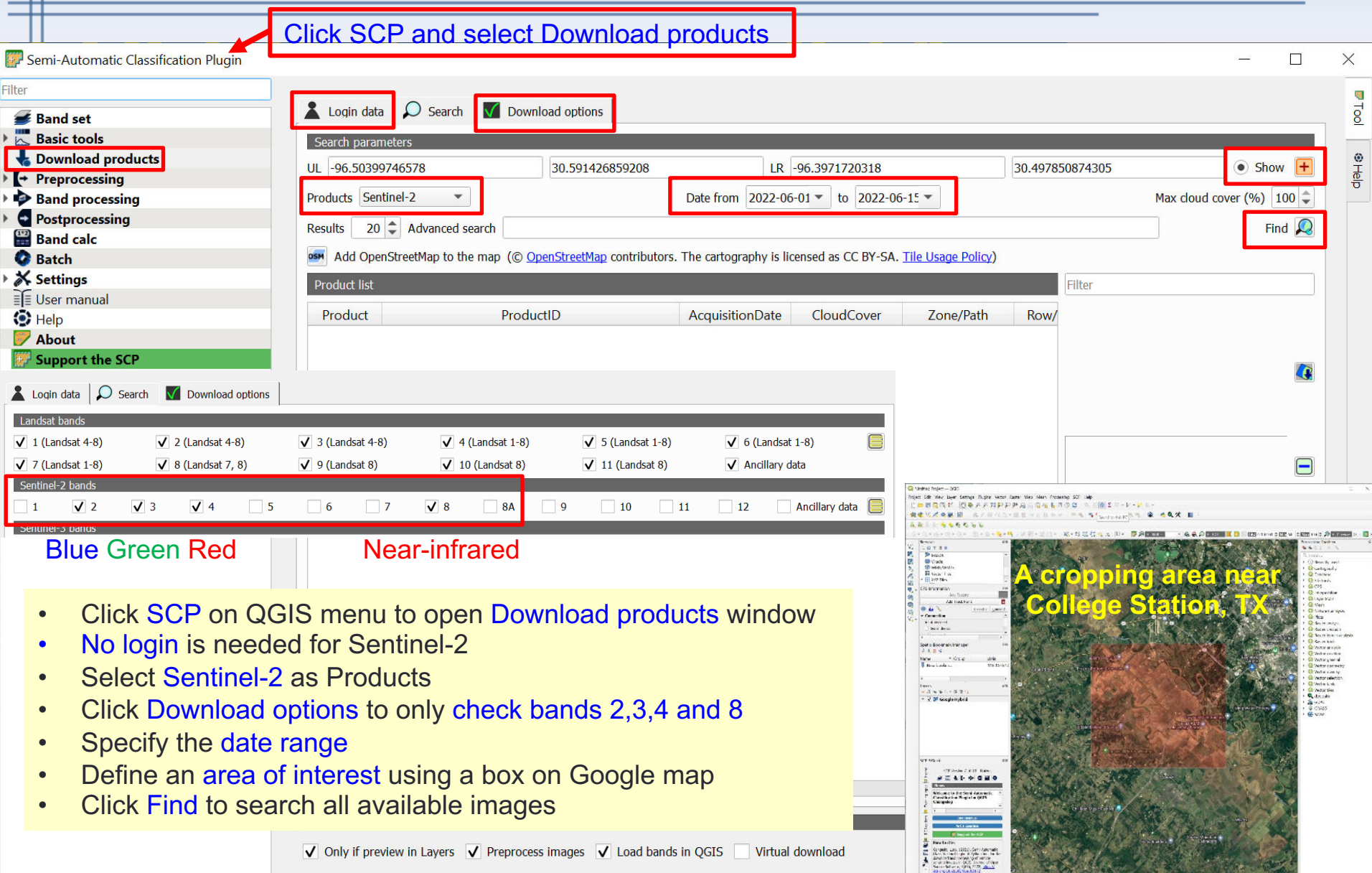

## **Download Sentinel-2 Imagery**

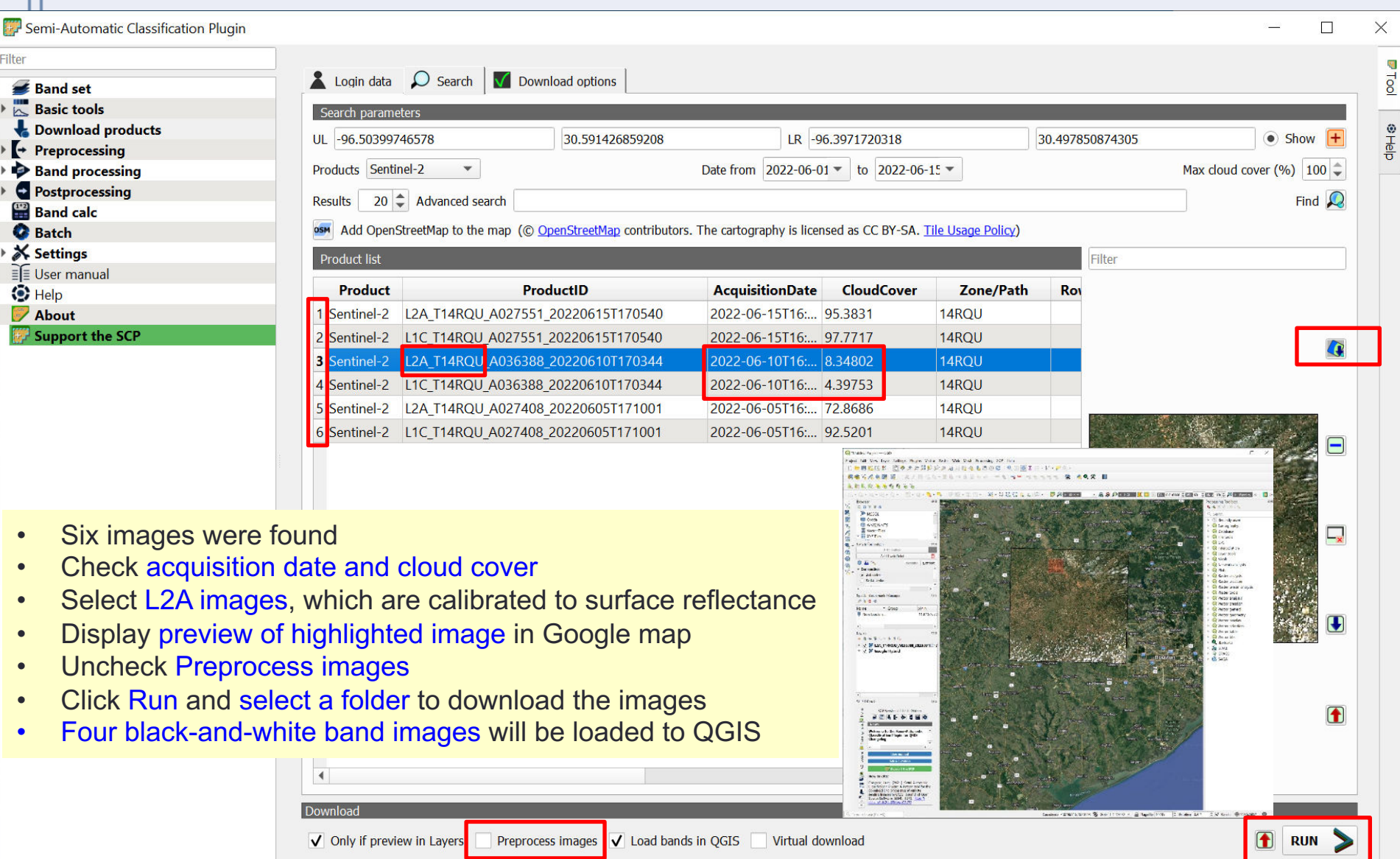

## **Merge Band images as Composites**

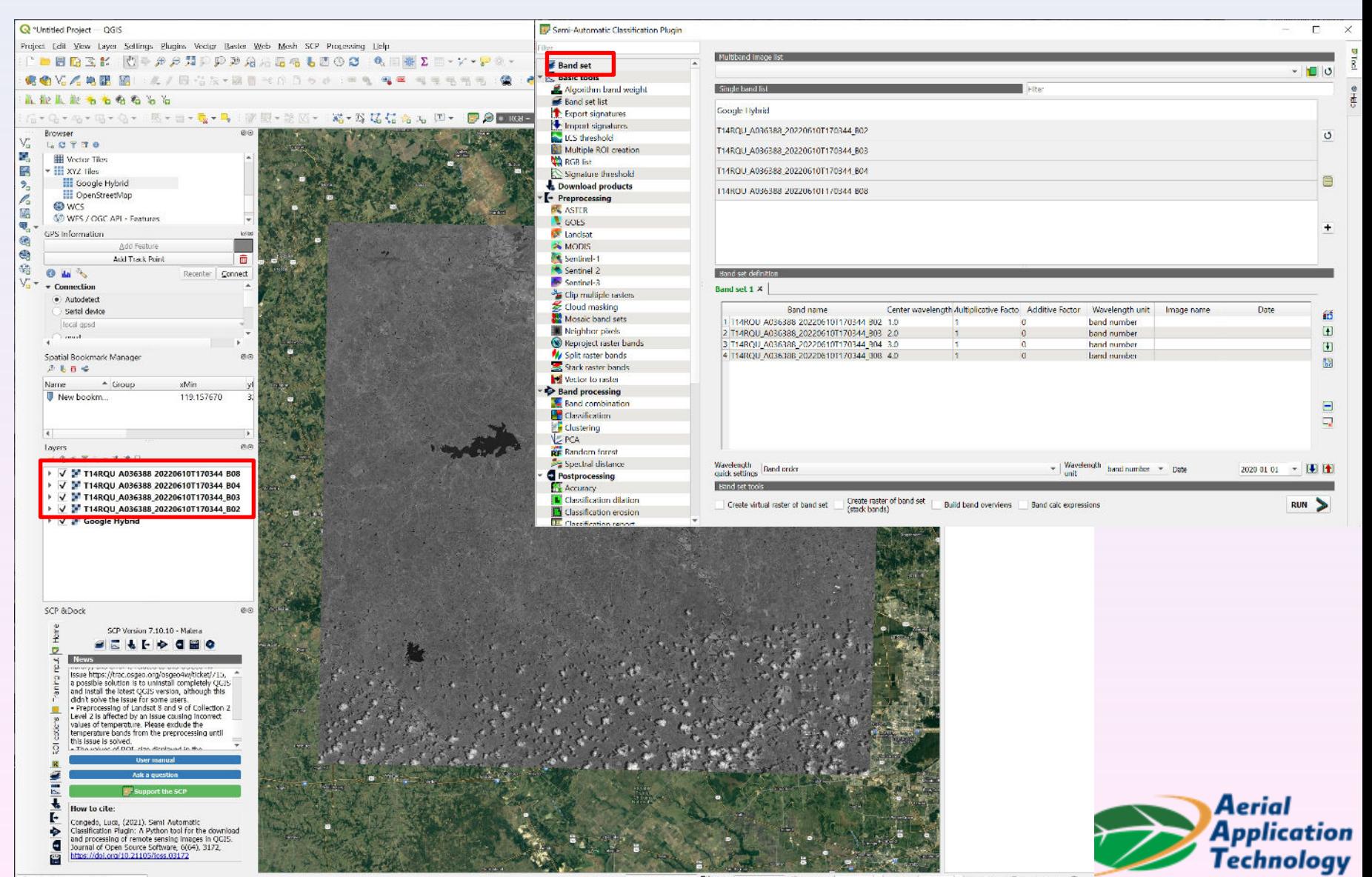

Coordinate -10690585,3618054 % Scale 1:585952 \* Magnifier 100% C Rotation 0.0 °

### **Visualize Normal Color Images**

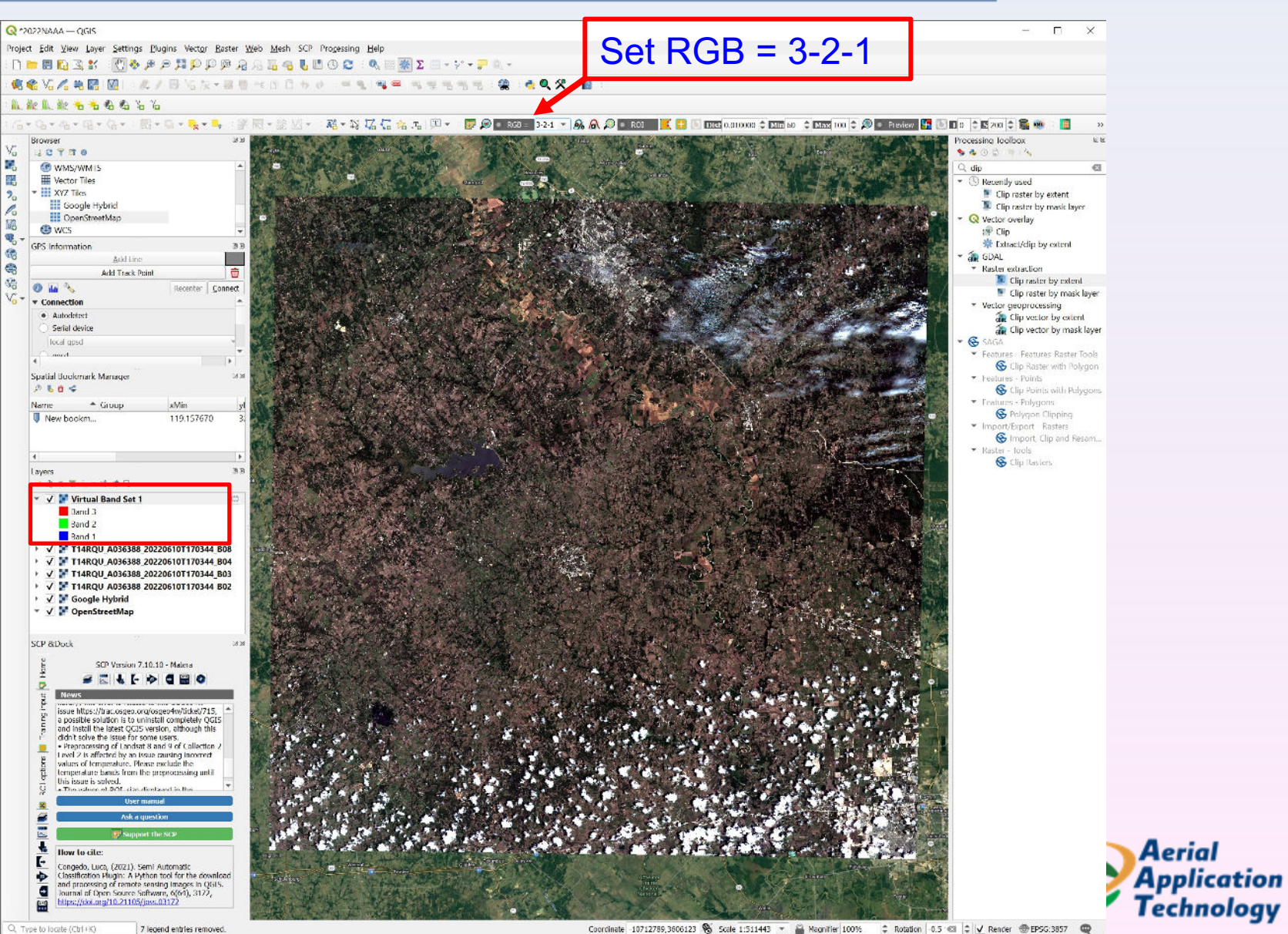

Aerial

### **Visualize Color-infrared Image**

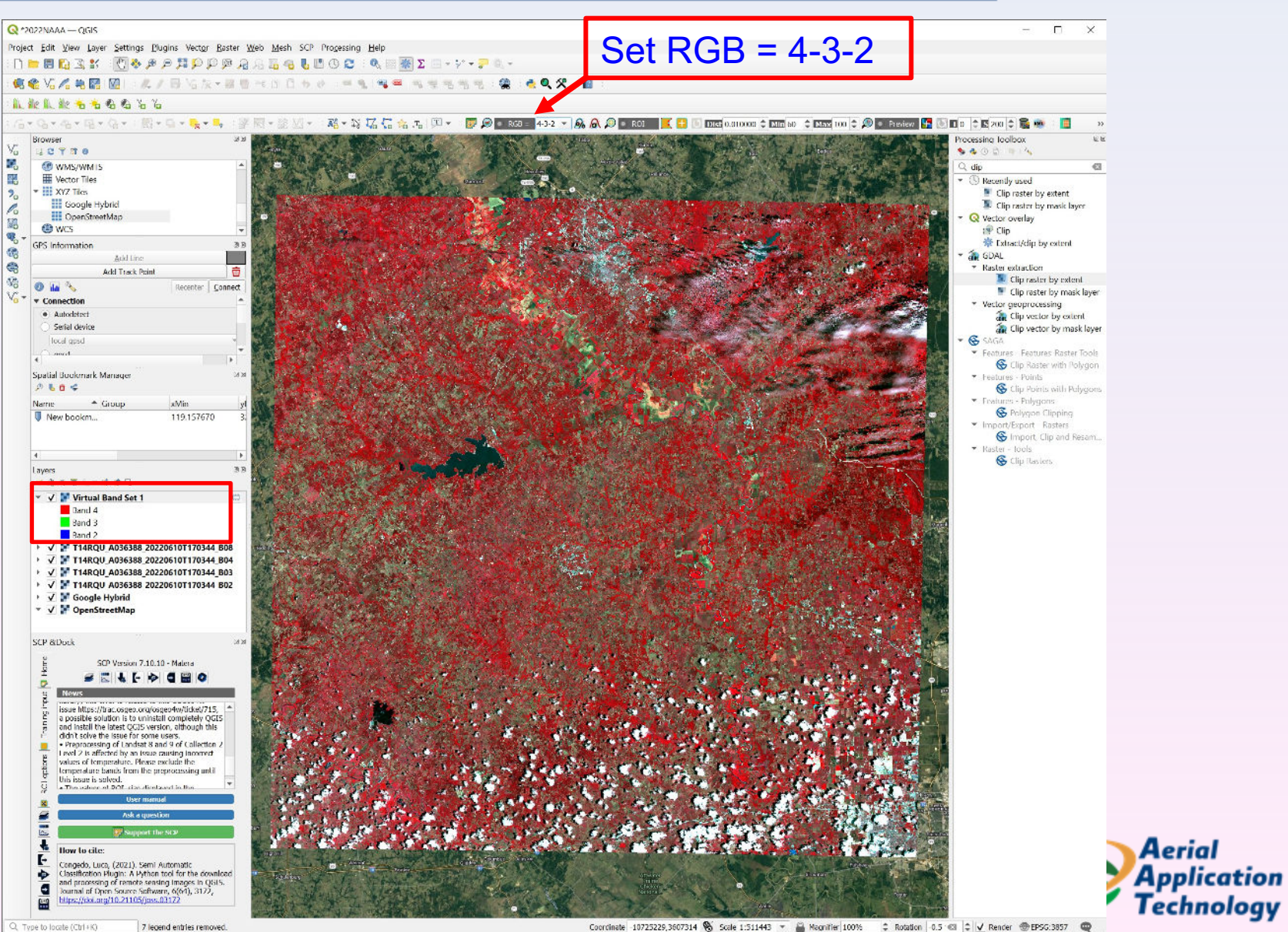

Coordinate 10725229,3607314 % Scale 1:511443 - 当 Magnifier 100% 2 Rotation 0.5 © 2 V Render ●EPSG.3857 ●

### **Clip Image to Your Area of Interest**

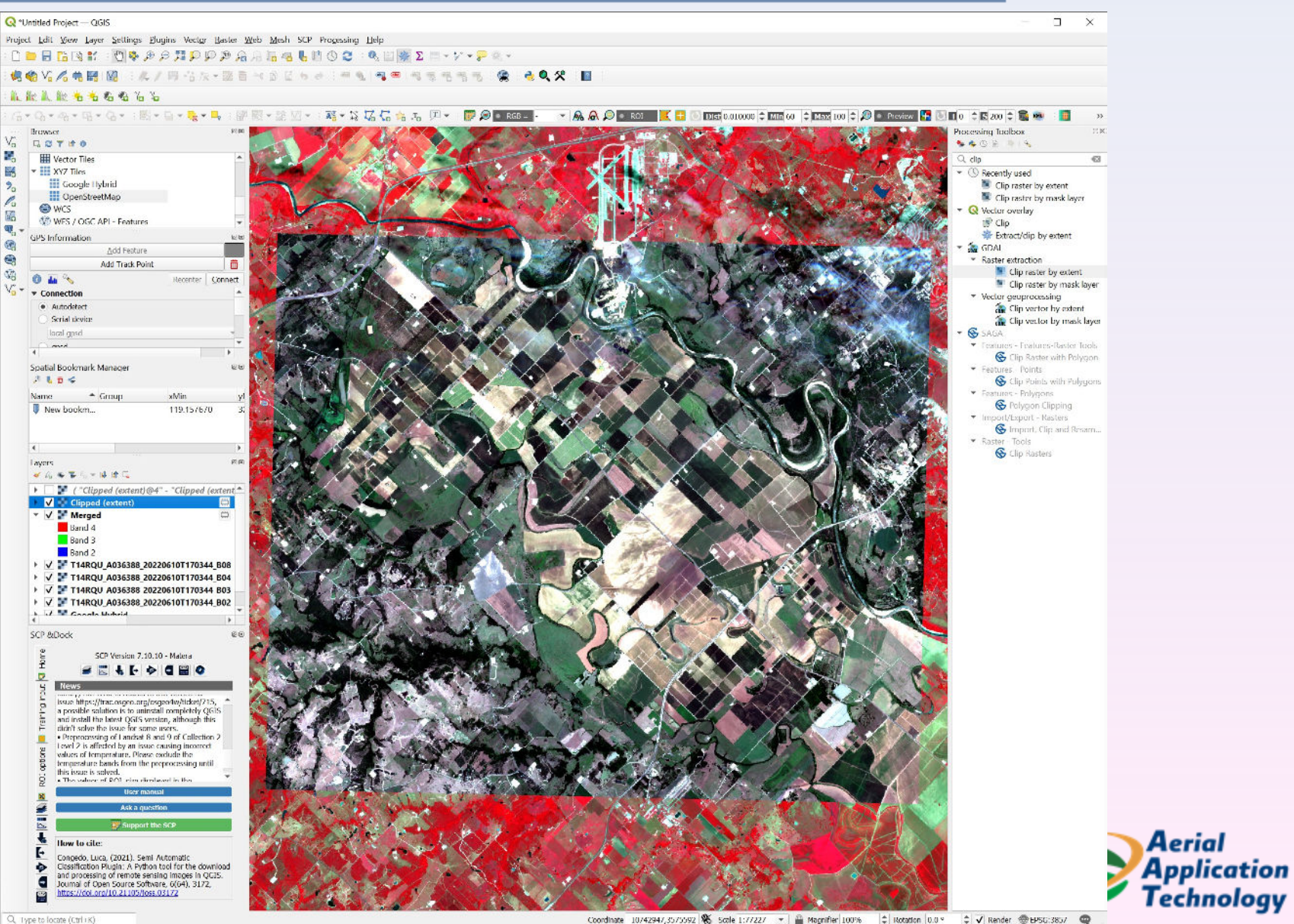

Aerial

## **Classify the image to Crop Types**

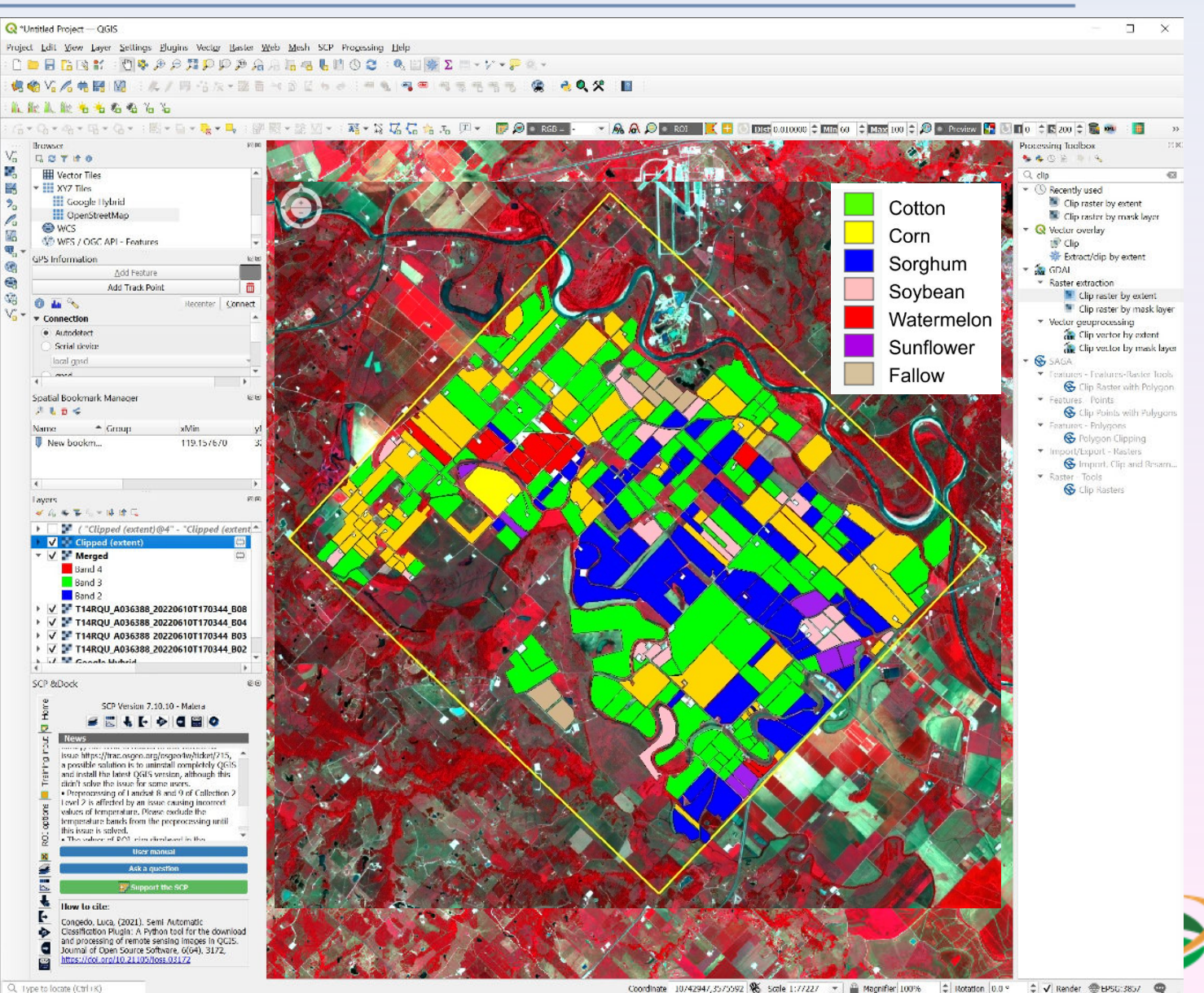

≑ √ Render @ BPSG:3857 Coordinate 10/4294/,35/5592 86 Scale 1:77227 \* | @ Magnifier 100% # Rotation 0.0 %

Aerial

**Application**<br>Technology

#### **Calculate Normalized Difference Vegetation Index (NDVI)**

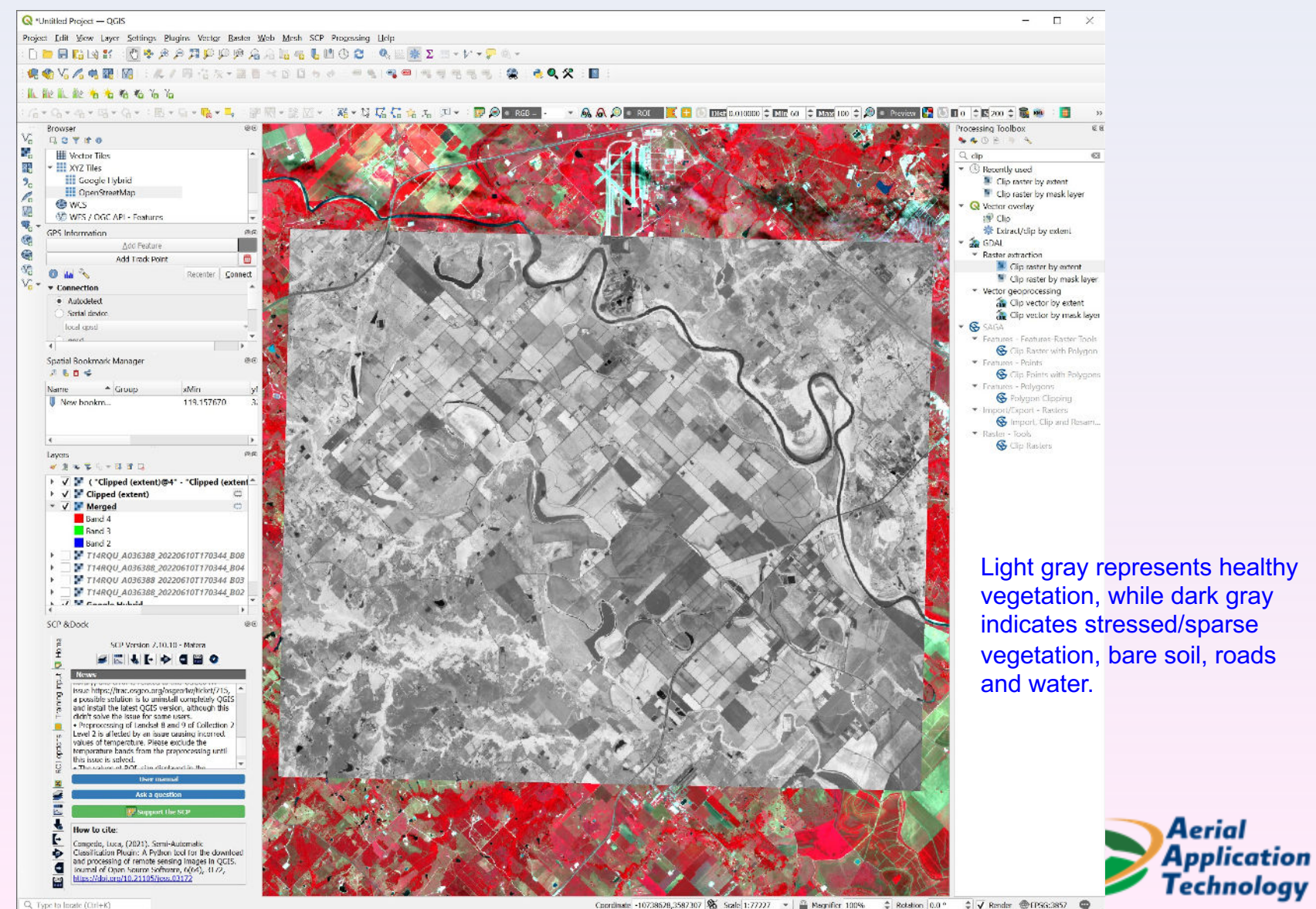

Coordinate -10738628,3587307 % Scale 1:77227  $\rightarrow$  |  $\frac{m}{m}$  Magnifier 100%  $\frac{m}{m}$  Rotation 0.0 °  $\stackrel{+}{\sim}$  V Render @ (PSG:3857  $\quad$ 

#### **A Root Rot-infested Cotton Growing Area**

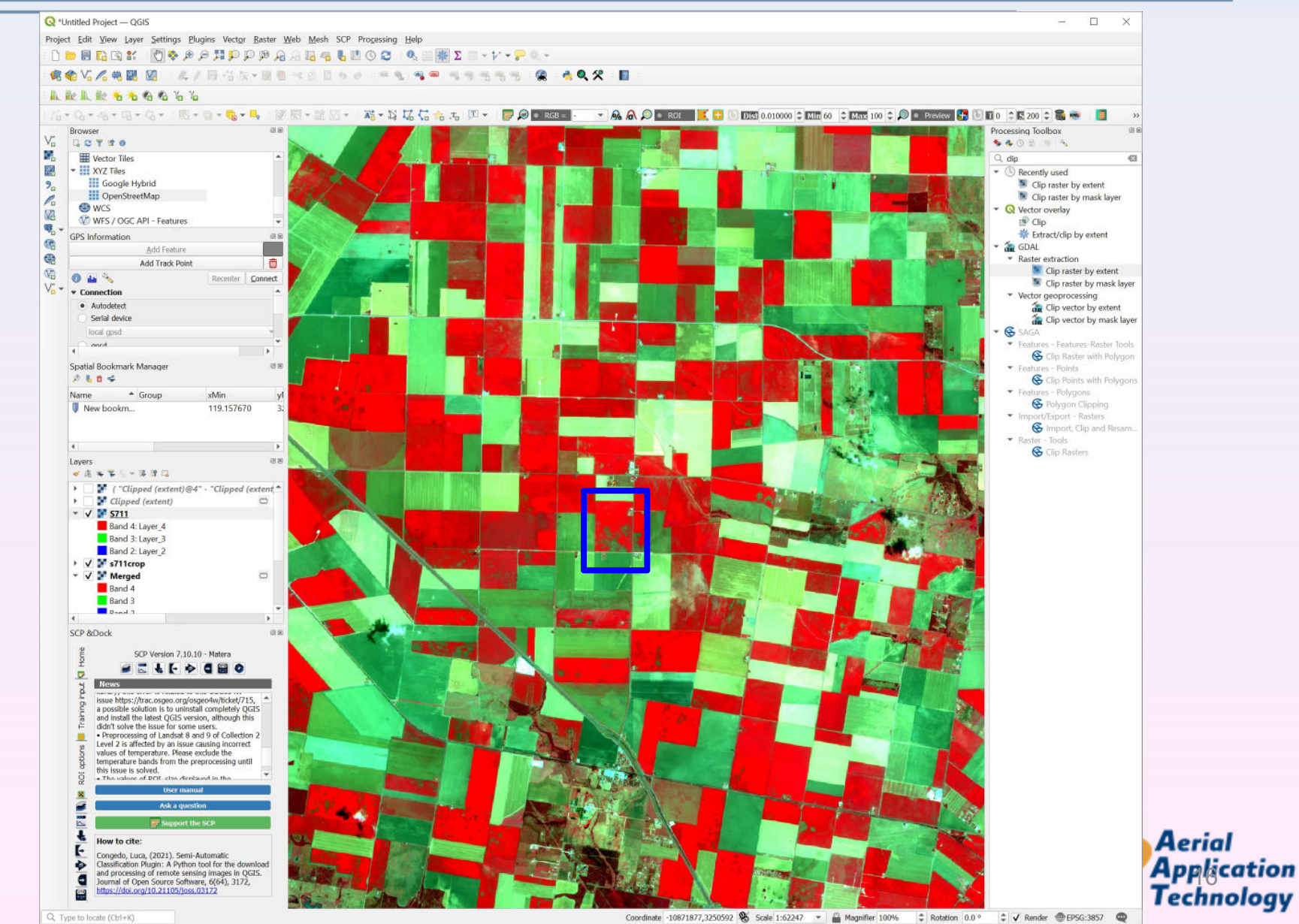

#### **Create Prescription Map from NDVI Image for Site-specific Fungicide Application**

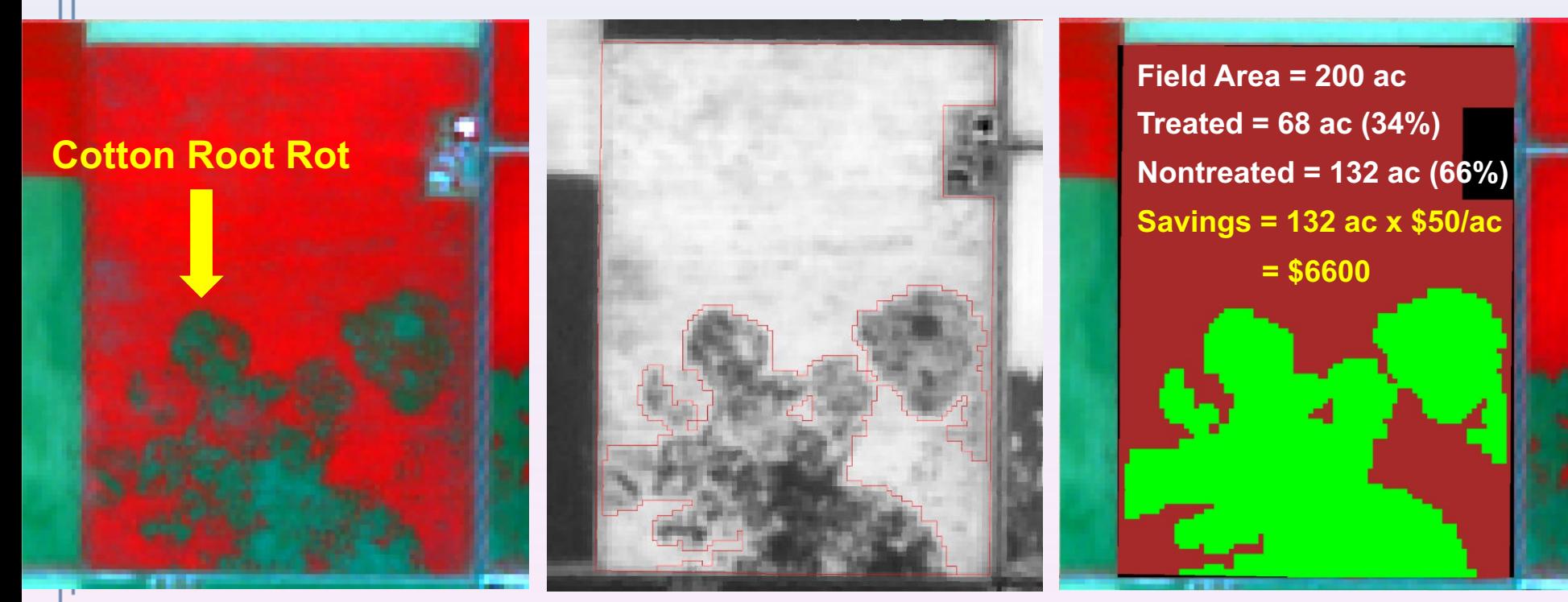

**Color-infrared image 60 NDVI map Prescription map** 

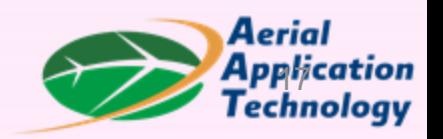

# **Summary**

- The free QGIS software can be used for downloading and processing free Sentinel-2 satellite imagery.
- Sentinel-2 imagery can be used to create prescription maps for site-specific management of crop problems and many other agricultural applications.
- This presentation serves as a first step to get you started. It will take some hands-on experience for you to feel comfortable to complete the process.

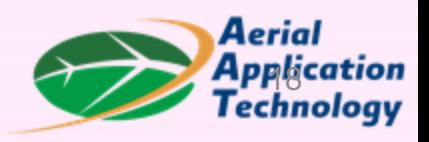

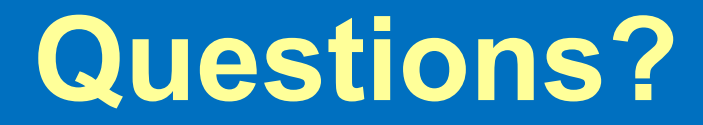

### **chenghai.yang@usda.gov** Thank You!

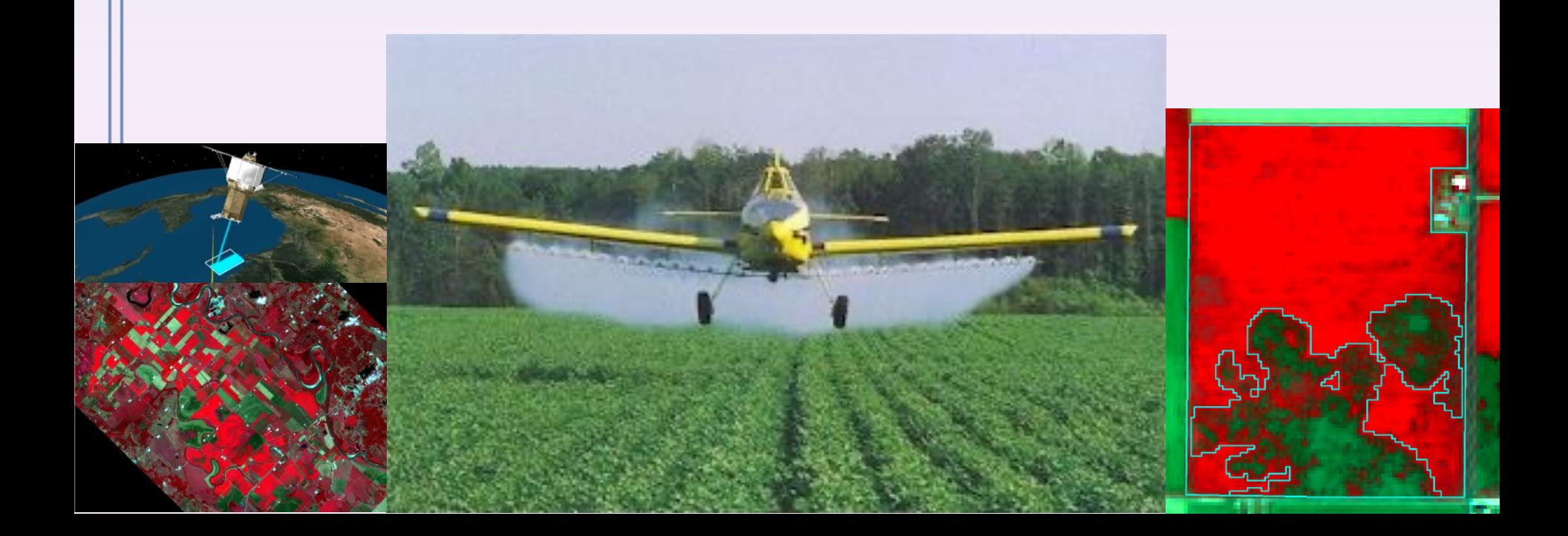